Министерство науки и высшего образования Российской Федерации федеральное государственное бюджетное образовательное учреждение высшего образования «Кубанский государственный университет» факультет математики и компьютерных наук

#### **УТВЕРЖДАЮ**

Проректор по учебной работе. качеству образования - первый проректор Хагуров Т.А. подпись  $\rangle\!\rangle$ 2020г. 巜

# РАБОЧАЯ ПРОГРАММА ДИСЦИПЛИНЫ Б1. Б. 06 ИНФОРМАТИКА

Направление подготовки/специальность

45.03.01 Филология

Направленность (профиль)

зарубежная филология

Программа подготовки

академический бакалавриат

Форма обучения

очная

Квалификация (степень) выпускника бакалавр

Краснодар 2020

Рабочая программа дисциплины

**ИНФОРМАТИКА** 

составлена в соответствии с Федеральным государственным образовательным стандартом высшего образования (ФГОС ВО) по направлению подготовки 45.03.01 Филология

Программу составила Шамрай Л. Г.

Рабочая программа дисциплины ИНФОРМАТИКА утверждена на заседании кафедры информационных образовательных технологий протокол № 11 «14» апреля 2020 г. Заведующий кафедрой (разработчика) Грушевский С. П.

Рабочая программа обсуждена на заседании кафедры французской филологии протокол  $N_2$  11 « 15 » мая  $2020r$ .

И. о. заведующего кафедрой (выпускающей) Грушевская Т. М

Рабочая программа обсуждена на заседании кафедры английской филологии протокол № 11 « 20 » мая 2020 г.

И. о. заведующего кафедрой (выпускающей) Зитинвено А.В.

Рабочая программа обсуждена на заседании кафедры немецкой филологии протокол № 10 « 14 » мая  $2020$  г.

И. о. заведующего кафедрой (выпускающей) Нечай НА

Рабочая программа обсуждена на заседании кафедры новогреческой филологии протокол № 10 « 19 » мая 2020 г.

И. о. заведующего кафедрой (выпускающей) Гукасова Э. М

Утверждена на заседании учебно-методической комиссии факультета математики и компьютерных наук протокол № 2 «30» апредя 2020 г., Председатель УМК факультетаШ МАЛЬКО С П.

Рецензенты:

Луценко Е. В., д. экон. наук, канд. тех. наук, профессор кафедры компьютерных технологий и систем КубГАУ

Вишняков Ю. М., профессор кафедры вычислительной математики и информатики КубГУ, доктор техн. наук, профессор

#### **1 Цели и задачи изучения дисциплины**

#### **1.1 Цель дисциплины**

Развитие у студентов личностных качеств, а также формирование следующих общекультурных (универсальных) и профессиональных компетенций в соответствии с требованиями ФГОС ВО по направлению подготовки 45.03.01 Филология с учетом особенностей групп обучающихся и потребностей рынка труда. Нацелен на освоение студентами современных методов поиска, получения и обработки информации, размещение ее в электронных сетях, использования автоматизированных рабочих мест. А также совершенствование навыков использования информационно-коммуникационных технологий в научно-исследовательской, педагогической, прикладной, проектной и организационно-управленческой деятельности, формирование профессиональных компетенций, таких как умение филолога работать с любыми видами текстов письменных, устных и виртуальных (включая гипертексты и текстовые элементы мультимедийных объектов). Обучить бакалавра филологии по профилю «Зарубежная филология» не только общим принципам организации и работы компьютера, работы программного обеспечения современных ЭВМ, но и быть проводником идеи культурной ценности иностранных языков и литературы как результата духовной деятельности нации с помощью Интернета и его приложений.

## **1.2 Задачи дисциплины**

Научить:

организовывать собственную информационную деятельность, используя современные компьютерные технологии (ОК-7);

применять информационно-коммуникационные технологии с учетом требований информационной безопасности при решении стандартных задач профессиональной деятельности на основе информационной и библиографической культуры (ОПК-6);

работать в поисковых системах при подготовке научных обзоров аннотаций, составления рефератов и библиографий (ОК-7);

строить компьютерные модели к проведению занятий и внеклассных мероприятий по языку и литературе в образовательных и профессиональных организациях (ОК-7), а также распространению и популяризации филологических знаний в воспитательной работе с обучающимися (ОПК-6);

созданию, редактированию, оформлению, сохранению и перевода различного типа текстов с помощью современных программных компьютерных средств (ОК-7);

навыкам участия в разработке различного типа проектов в образовательных, научных и культурно-просветительских организациях в социально-педагогической, гуманитарноорганизационной и коммуникативной сферах с помощью информационнокоммуникационных технологий (ОПК-6);

организовывать самостоятельный профессиональный трудовой процесс и обеспечивать работу коллектива соответствующими материалами с помощью современных информационных технологий (ОК-7, ОПК-6).

## **1.3 Место дисциплины (модуля) в структуре образовательной программы**

Дисциплина «Информатика» относится к *базовой* части основной образовательной программы Блока 1 "Дисциплины (модули)" учебного плана Б1. Б.06.

1.4 Перечень планируемых результатов обучения по дисциплине (модулю), соотнесенных с планируемыми результатами освоения образовательной программы Изучение данной учебной дисциплины направлено на формирование следующих компетенций (в соответствии с ФГОС ВО):

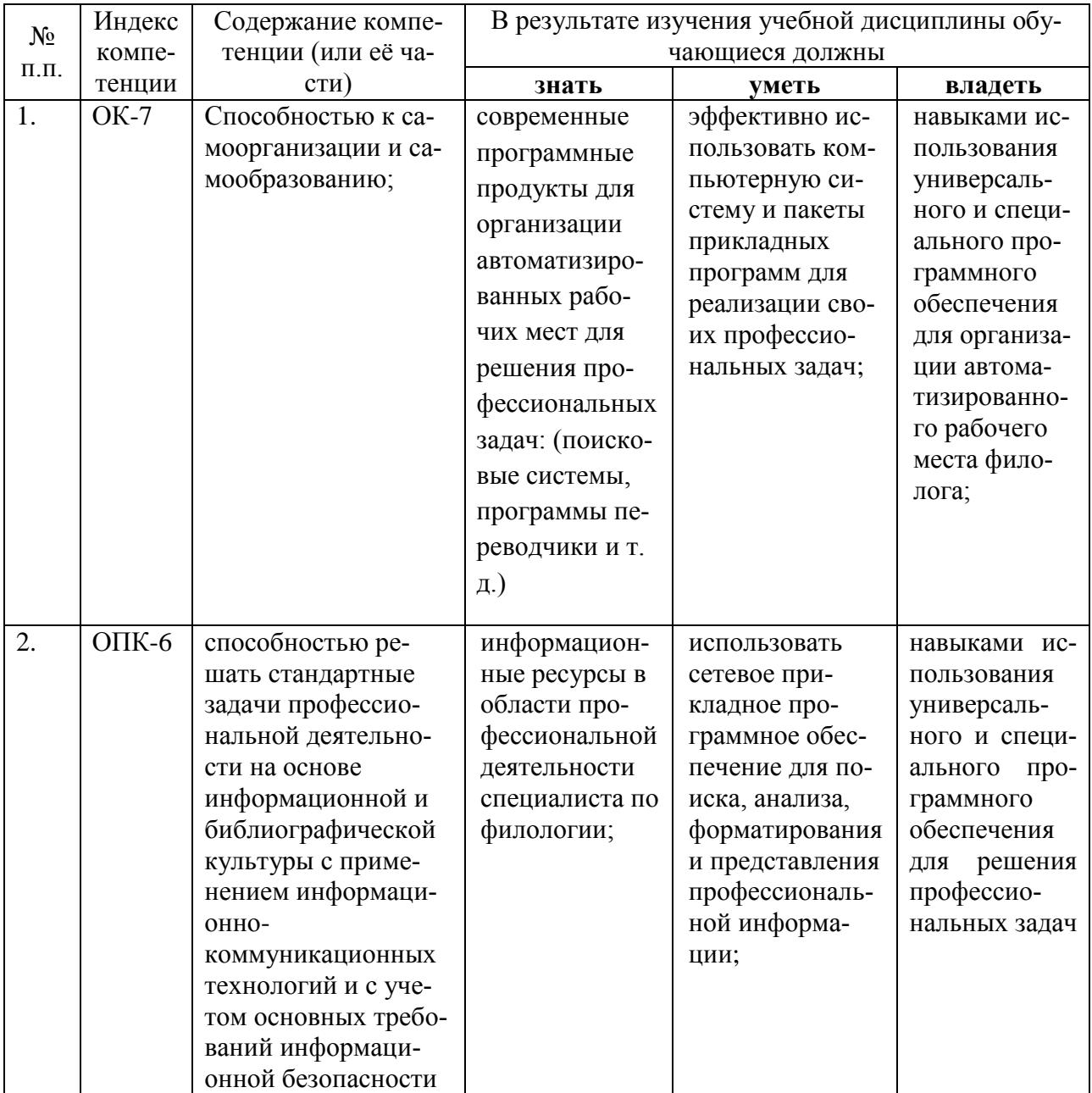

## **2. Структура и содержание дисциплины**

## **2.1 Распределение трудоёмкости дисциплины по видам работ**

Общая трудоёмкость дисциплины составляет 2 зач. ед. (72 часа), их распределение по видам работ представлено в таблице*.*

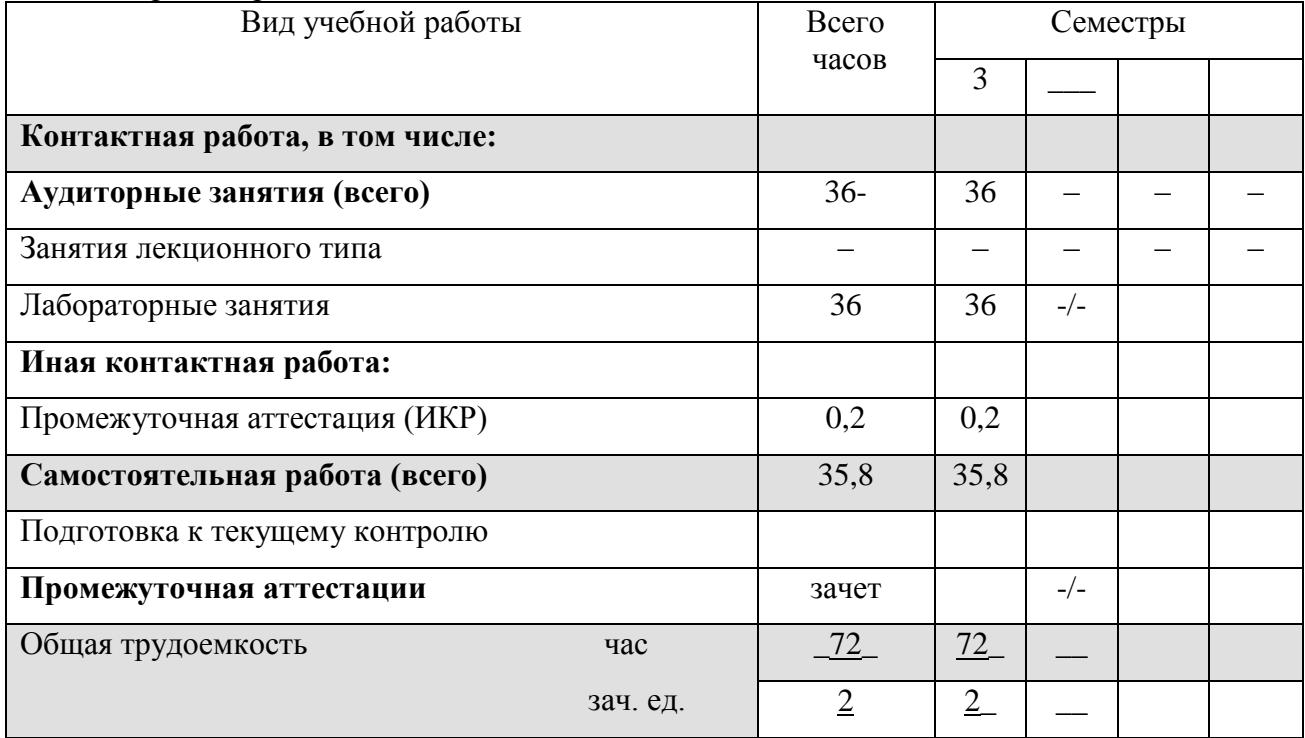

## **2.2 Структура дисциплины:**

Распределение видов учебной работы и их трудоемкости по разделам дисциплины. Разделы дисциплины, изучаемые в 3 семестре

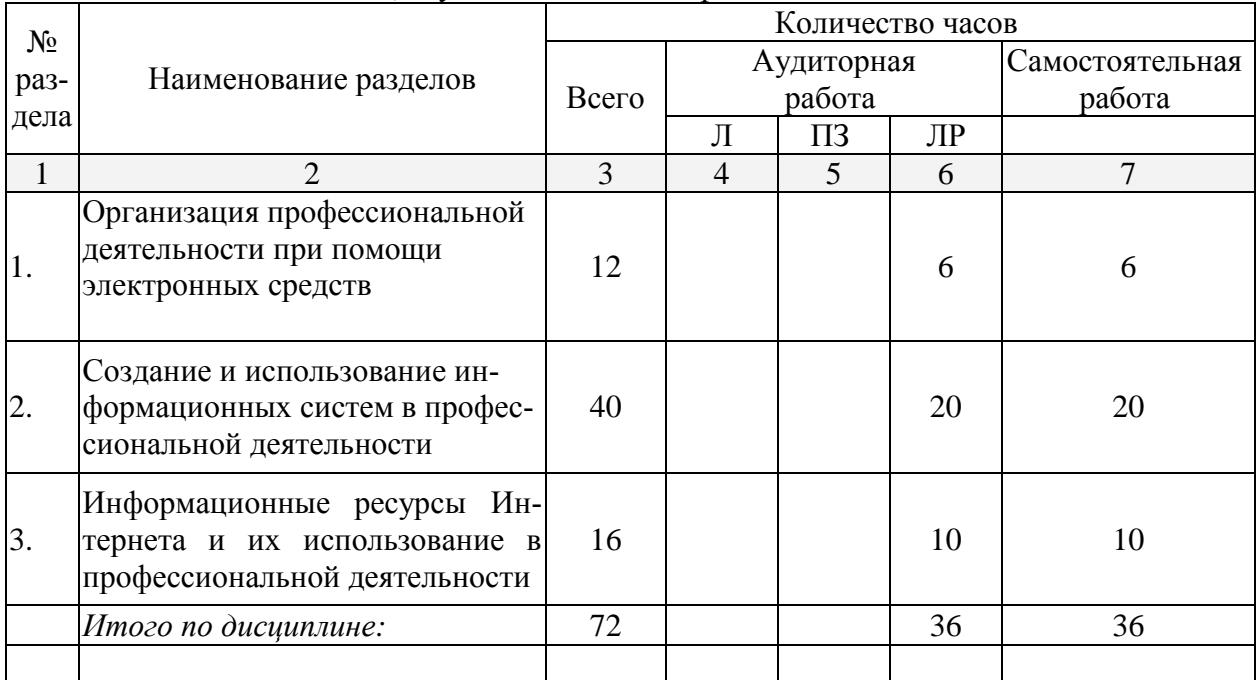

## **2.3 Содержание разделов дисциплины:**

## **2.3.1 Занятия лекционного типа**

*Лекционные занятия* **–** *не предусмотрены*

## **2.3.2 Занятия семинарского типа**

*Семинарские занятия* **–** *не предусмотрены*

## **2.3.3 Лабораторные занятия:**

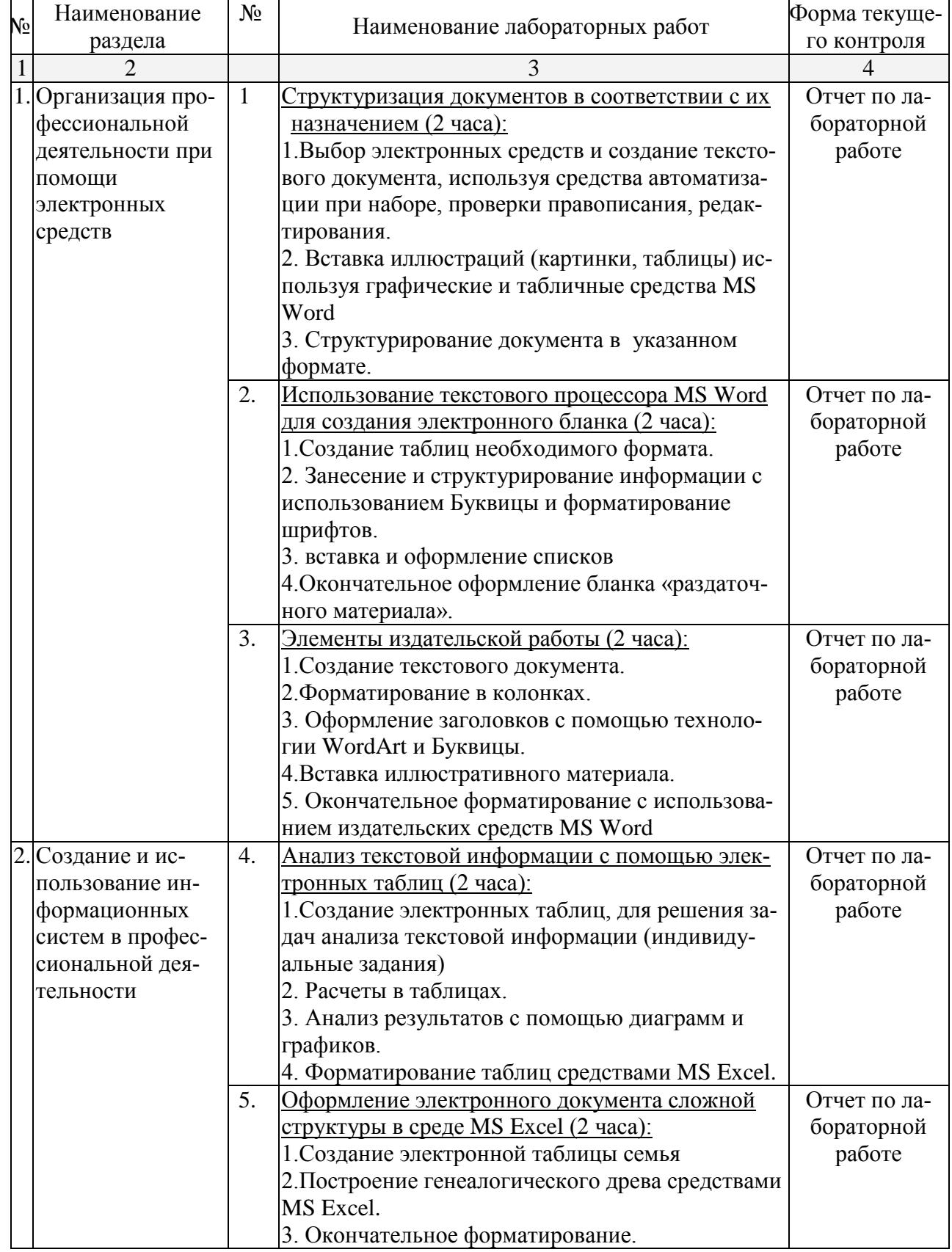

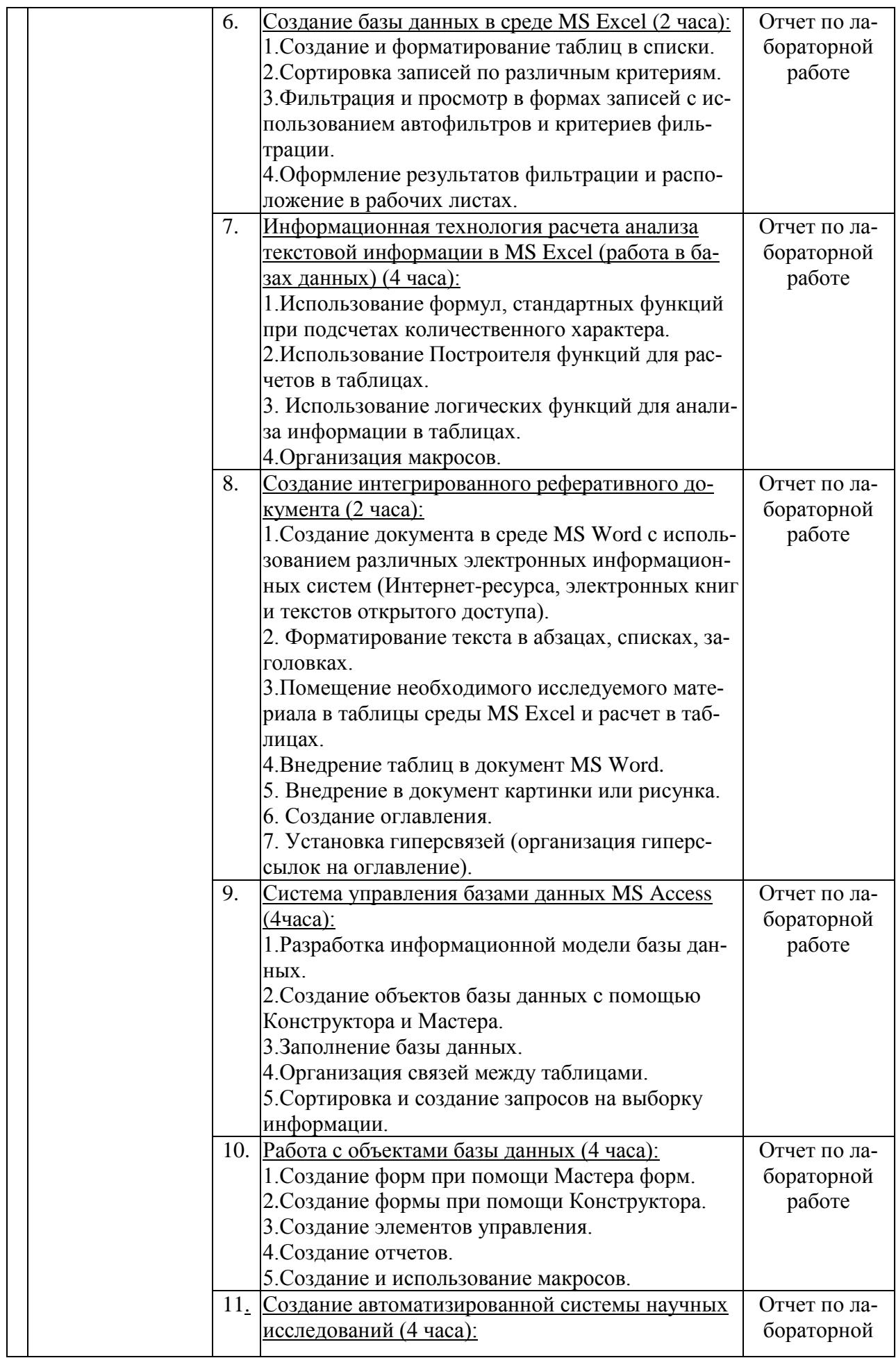

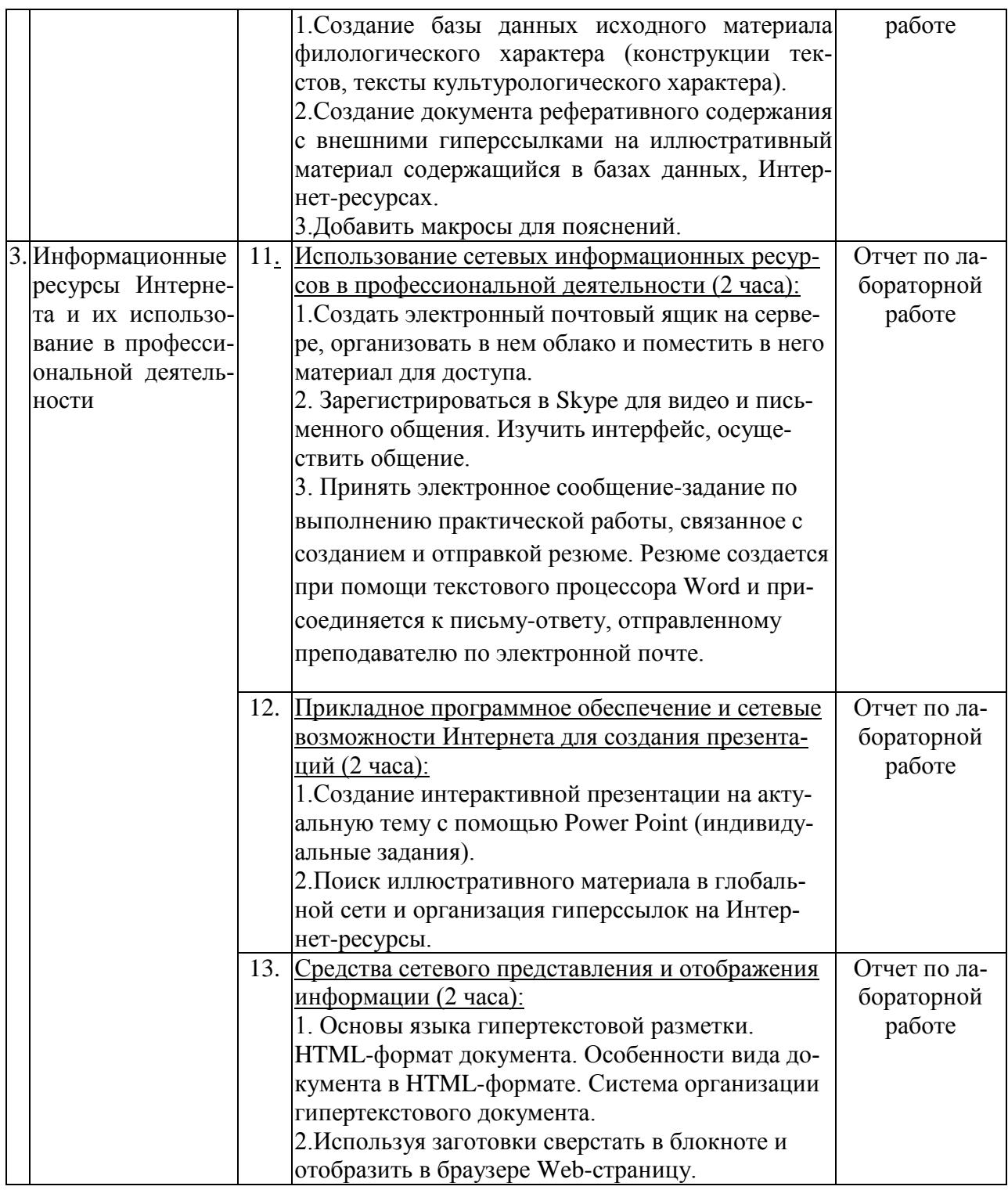

**2.3.4 Примерная тематика курсовых работ (проектов)**

*Курсовые работы - не предусмотрены*

**2.4 Перечень учебно-методического обеспечения для самостоятельной работы обучающихся по дисциплине (модулю)**

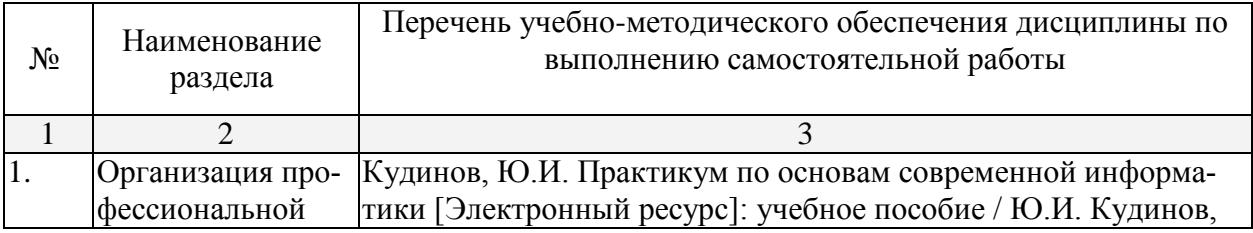

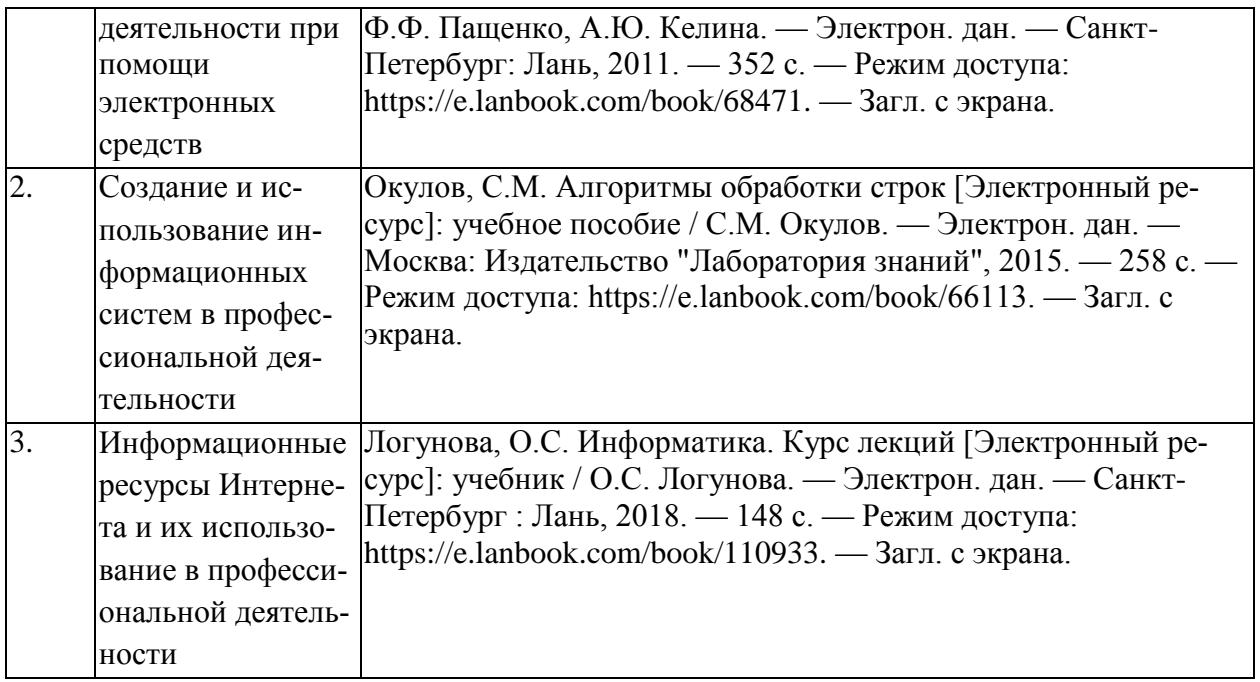

## **3. Образовательные технологии**

*Компьютерная технология обучения:* использование компьютерной системы для организации своей работы при решении задачи (обучающие программы, презентации, справочный материал и т. д.), методическая составляющая организации работы по данному направлению.

*Здоровьесберегающие технологии* совокупность приемов, форм и методов организации обучения студентов без ущерба для их здоровья и создание комфортной среды обучения, непосредственно влияющие на качественную характеристику педагогической деятельности.

*Информационно-коммуникационные технологии*: использование распределенных баз данных, поисковых систем ИНТЕРНЕТ для решения своих задач.

#### **4. Оценочные средства для текущего контроля успеваемости и промежуточной аттестации**

#### **4.1 Фонд оценочных средств для проведения текущей аттестации**

Текущий контроль знаний проводится в форме проведения лабораторных и практических занятий. Например

#### **Лабораторная работа №3** Создание документа в MS Word

Форматирование сложного документ, автоматическое создание оглавления, предметного указателя.

Отформатировать указанный документ согласно встроенных форматов уровней структуры или стилей заголовков. Затем, установив курсор в месте вставки оглавления, нажмите кнопку *"Оглавление"* панели **"Оглавление"**. В открывшемся окне выберите нужный формат оглавления.

Для быстрой правки уже существующего оглавления сделайте щелчок в поле оглавления.

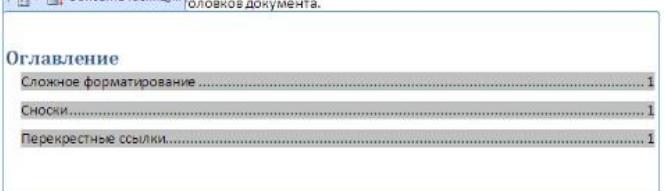

**Задание №1.** Прежде чем добавлять в документ оглавление необходимо пункты, которые должны быть отражены в нем, оформить в виде **заголовков разного уровня** !

1. В открывшемся справа окне «Стили» выбрать кнопку **«Создать стиль».**

- 2. Создадим стиль на основе заголовка первого уровня. Задайте имя стиля **Мой заголовок 1,**  стиль **Абзаца**, основан на стиле **Заголовок 1**, форматирование: выберите тип шрифта Comic Sans MS, размер 16, выберите начертание шрифта «жирный», цвет (по усмотрению), выравнивание по центру, междустрочный интервал полуторный. Нажмите ОК.
- 3. Теперь в окне «Стили» в списке стилей найдите созданный вами стиль.
- 4. Аналогично создайте стиль на основе заголовка второго уровня, дайте имя «Мой подзаголовок».
- 5. Далее надо применить заголовки в документе. К заголовкам 1-го уровня примените стиль МОЙ ЗАГОЛОВОК 1, к заголовкам 2-го уровня примените второй созданный вами стиль МОЙ ПОДЗАГОЛОВОК.
	- 6. Вернитесь в начало документа и добавьте оглавление. Вкладка ленты
	- 7. «Ссылки» блок «Оглавление», кнопка **Оглавление**.

8. Выберите формат оглавления, в котором отражаются номера страниц. Проверить работу оглавления.

Предметный указатель - это список терминов, встречающихся в документе, с указанием страниц, где они расположены.

Предметный указатель можно создать для следующих элементов:

- отдельных слов, фраз, символов;
- разделов;
- ссылок.

Для работы с этим элементом форматирования предназначена панель **"Предметный указатель"**.

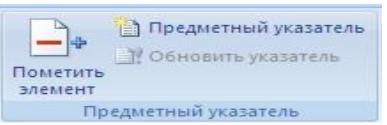

Чтобы использовать в качестве предметного указателя какой-либо фрагмент текста, его необходимо выделить, затем нажать кнопку *"Пометить элемент"* на панели **"Предметный указатель"**.

При пометке текста в документе добавляется специальное скрытое поле.

Для работы с этим элементом форматирования предназначена панель «Предметный указатель». ХЕ/\«Предметный указатель\»."

Чтобы использовать в качестве предметного указателя какой-либо фрагмент текста, его-

Для окончательной сборки предметного указателя нажмите кнопку *"Предметный указатель"* и при необходимости в появившемся окне произведите окончательные настройки.

**Задание №2.** Создание предметного указателя. В файле «Традиции и обычаи русского народа» в конце документа создадим предметный указатель. Вначале необходимо пометить те слова, которые будут входить в предметный указатель:

- 1. Найдите в тексте словосочетание «Народный календарь», выделите его, перейдите на вкладку ленты «Ссылки», блок «Предметный указатель», нажмите кнопку «Пометить элемент». В появившемся окне нажмите кнопку «Пометить», затем «Закрыть».
- 2. После нажатия на кнопку непечатаемые символы станут видимыми, и после словосочетания появится скрытый текст вида: {XE "Народный календарь"}
- 3. Аналогичным способом пометьте следующие слова и словосочетания (чтобы облегчить их поиск воспользуйтесь кнопкой «Найти» на вкладке «Главная» или комбинацией клавиш  $Ctrl+F$ :

## **Народный календарь**

- МАСЛЕНИЦА
- ряжение
- заигрыш
- Пасхальное воскресенье
- Рождество Христово
- Рождественский венок
- Рождественские свечи
- СВЯТКИ
- Святочные гадания
- Рождественский пост
- АГРАФЕНА КУПАЛЬНИЦА
- 4. Когда все слова помечены, чтобы сделать невидимыми непечатаемые знаки, нажмите на вкладке ленты «Главная» в блоке «Абзац» кнопку  $\P$ .
- 5. Переместитесь в конец документа, вставьте разрыв страницы.
- 6. На новой странице напишите заголовок «Предметный указатель», и вставьте указатель: вкладка ленты «Ссылки», блок «Предметный указатель», кнопка «Предметный указатель»**,** закладка **Указатель,** выберите формат предметного указателя, например, затейливый.

## Лабораторная работа №7. Обработка текста в MS Excel

С помощью текстовых функций можно выполнять различные преобразования над строковыми данными. В Microsoft Excel имеется 24 функции, относящиеся к данной группе:

**СЦЕПИТЬ (текст1; текст2; …)** – объединяет несколько текстовых строк в одну.

**СЖПРОБЕЛЫ** (**текст**) – удаляет из текста лишние пробелы (кроме одиночных пробелов между словами).

**ЛЕВСИМВ (текст;кол\_зн)** – возвращает указанное количество знаков с начала строки текста.

**НАЙТИ (строка;текст; поз)** – возвращает номер позиции первого вхождения строки в текст, начиная с указанной позиции. Нумерация ведется относительно левого символа текста.

**ДЛСТР(текст)** – возвращает количество знаков в текстовой строке.

**ПРАВСИМВ(текст;кол\_зн)** – возвращает указанное количество знаков с конца строки текста.

**ПСТР (текст; поз; кол\_зн)** – возвращает заданное количество знаков из строки текста, начиная с указанной позиции.

**ЗАМЕНИТЬ (текст; поз; кол\_зн; строка)** – заменяет в тексте начиная с указанной позиции заданное количество символов на другую строку.

Задача 1. Имеется список учащихся в следующем виде (заполните от 10-12 ФИО):

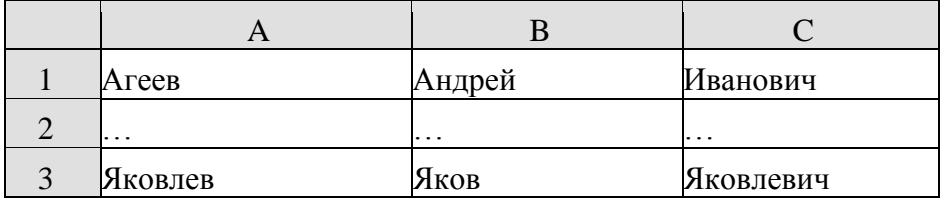

Нужно представить список в другом виде, объединив фамилию, имя и отчество в одной ячейке:

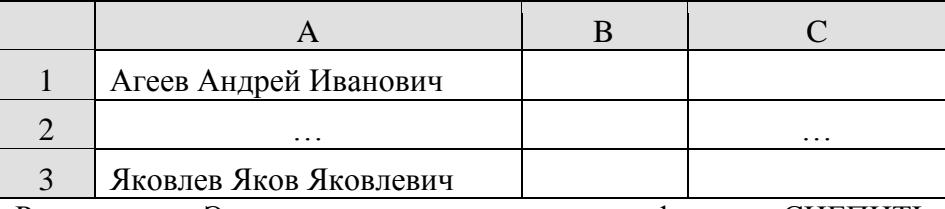

Решение: Эта задача решается с помощью функции СЦЕПИТЬ. Выделив ячейку D1, с помощью Мастера функций в категории Текстовые выбрать эту функцию и заполнить нужные поля следующим образом (адреса ячеек вводятся автоматически, если щелкнуть

мышью по соответствующей клетке в таблице; кавычки набирать не нужно, они также появятся автоматически после ввода пробела и перехода к следующему полю!)

Осталось только растянуть формулу на нужное количество строк. В столбце D список получен. Правда, если удалить столбцы А:С, то список «разрушится», вместо нужных данных, в столбце появятся ошибочные значения #ССЫЛКА! - мы удалили ячейки, на которые были ссылки в формулах. Чтобы такого не произошло, нужно сначала получить новый список в ячейках в виде значений (а не формул). Для этого нужно выделить столбец D и скопировать его (в буфер). Затем выделить нужный столбец, диапазон или верхнюю ячейку диапазона и в меню Правка выбрать пункт Специальная вставка. В открывшемся окне выбрать радиокнопку Значения и нажать ОК.

В выбранном диапазоне формулы заменятся на значения и полученный список может «существовать» совершенно независимо от исходного.

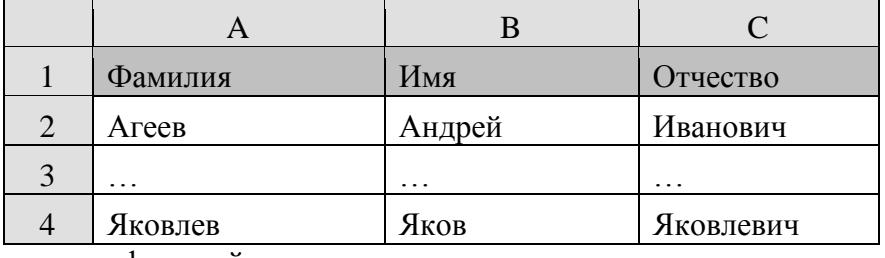

Задача 2. Получить из списка (заполните от 10-12 ФИО):

список фамилий с инициалами:

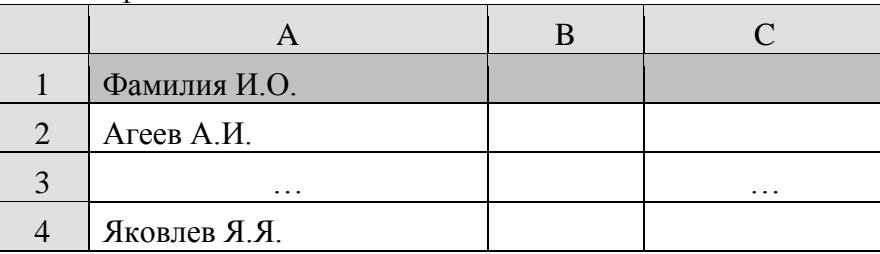

Решение: Выполним поставленную задачу последовательно. Сначала в ячейку D1 внесем формулу с функцией, которая выделяет первый символ из имени. Для этого с помощью Мастера функций в категории Текстовые выберем функцию ЛЕВСИМВ (рекомендуется в практической работе и дальше все функции вставлять в формулы с использованием Мастера функций).

После сохранения формулы в ячейке D1 скопируем ее в ячейку E1 для выделения первого символа отчества. А затем с помощью функции СЦЕПИТЬ объединим нужные ячейки, пробел и точки.

С помошью копирования и специальной вставки сохраним полученный список в виле значений в нужном диапазоне.

Задача 3. Из имеющегося списка (заполните от 10-12 ФИО):

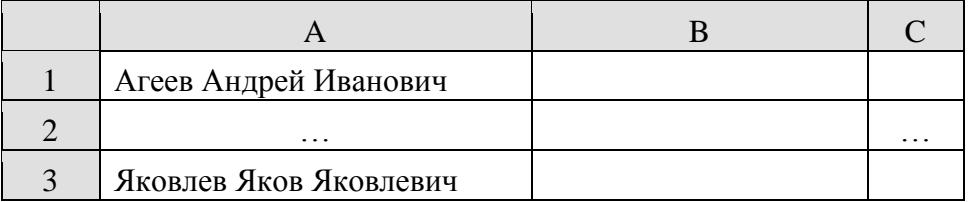

получить список, в котором фамилии имена и отчества расположены в отдельных ячейках.

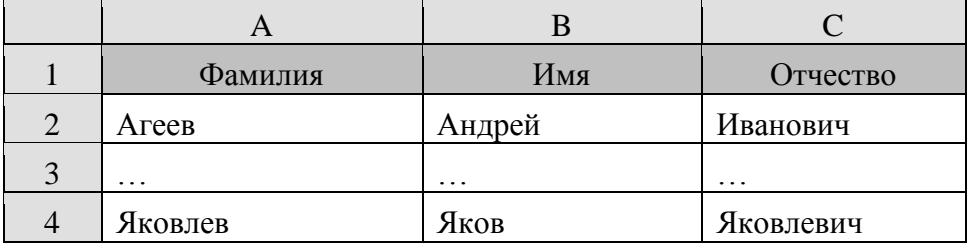

Решение: При решении данной задачи будем считать, что между фамилией, именем и отчеством стоят ровно по одному пробелу. Если это не так, сначала приведем исходный список к такой структуре. Чтобы не усложнять задачу, будем выполнять действия последовательно, записывая в отдельные ячейки промежуточные результаты расчетов с использованием различных функций:

В в ячейку В1 – формулу, позволяющую удалить лишние пробелы.

 $=$  СЖПРОБЕЛЫ(A1)

В ячейку С1 – формулу, позволяющую найти позицию первого пробела

=НАЙТИ(" ";B1) – третий параметр не указан, т.к. ищем первое вхождение пробела от начала строки.

В ячейку D1 – формулу, позволяющую найти позицию второго пробела (между именем и отчеством)

 $=$ НАЙТИ(" ";B1;C1+1) – здесь третий параметр указывает, что поиск ведется со следующего символа от найденного в С1 пробела.

В ячейку E1 – формулу для определения общего количества символов в фамилии, имени и отчестве, включая два пробела.

 $=$ ДЛСТР(B1)

В ячейку F1 – формулу для выделения фамилии. Воспользуемся уже знакомой функцией.  $=$ ЛЕВСИМВ(B1;C1-1)

Ячейку пока пропустим.

В ячейку H1 – формулу для выделения отчества. Отчество расположено в конце строки, поэтому воспользуемся функцией ПРАВСИМВ, а количество выделяемых символов легко найдем, зная номер позиции пробела перед отчеством и общую длину строки.

 $=$  $\Pi$ PABC $M$ MB $(B1:E1-D1)$ 

В ячейку G1 – формулу для выделения имени. Имя расположено внутри строки между пробелами, позиции которых мы уже вычислили. Для его выделения воспользуемся функцией

 $= \Pi \text{CTP}(B1;C1+1;D1-C1-1)$ 

С помощью копирования и специальной вставки сохраним полученный список в виде значений.

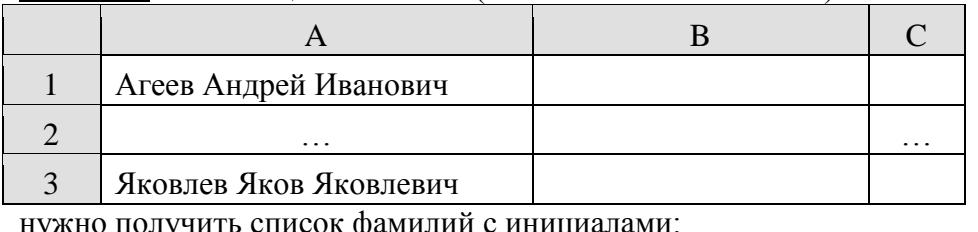

Задача 4. Из имеющегося списка (заполните от 10-12 ФИО):

нужно получить список фамилий с инициалами:

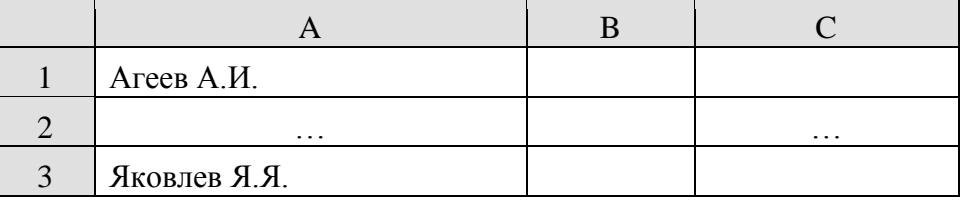

Решите данную задачу самостоятельно, используя изученные функции.

**4.2 Фонд оценочных средств для проведения промежуточной аттестации** Промежуточная аттестация по итогам освоения программы учебной дисциплины Б1.Б.06 «Информатика» проводится в форме зачета.

Условием допуска студента к зачету является выполнение всех лабораторных практических заданий, и сдача отчётов по самостоятельной работе. Для оценки знаний студентов на зачёте используются тесты, практические задания и вопросы. Каждому студенту за отведённое время предлагается выполнить 2 задания – практическое и тестовое.

Условием положительной аттестации является самостоятельное и уверенное применение знаний в практической деятельности, полное выполнение, в соответствии с требованиями учебной программы. Допускаются единичные несущественные ошибки, самостоятельно исправленные студентом.

Студент, получает оценку «незачет», если предложенные контрольные задания не выполняются в полном объеме, отсутствие отчетов по самостоятельной работе и количество пропущенных аудиторных занятий студентом превышает 50% от общего объема аудиторных занятий.

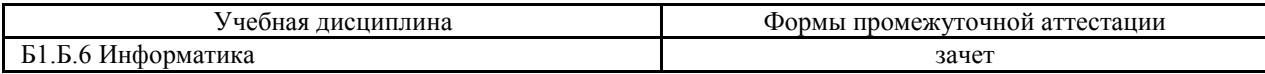

Зачет по билетам содержит два теоретических и одно практическое задание по темам, которые рассматривались в семестре при изучении дисциплины «Информатика».

#### Билет № 1

- 1. Описать структуру типового интерфейса электронной таблицы.
- 2. Сформулировать правила форматирование документа в текстовом редакторе.
- 3. Из базы Студенты выполнить запросы:
	- а) Вывести данные по всем предметам, кроме математики, ФИО преподавателя, ФИО студента, оценку студента.
	- б) Вывести все номера зачеток, в которых встречается цифра «2».
	- в) Вывести данные студентов, фамилия которых начинается на букву «Г».

#### Билет № 5

- 1. Охарактеризовать основные типы данных в ячейках электронной таблицы.
- 2. Как создать таблицу средствами текстового процессора?
- 3. Из базы Студенты выполнить запросы:
	- а) Вывести список студентов, которые не сдали математику.
	- б) Вывести список студентов, у которых только одни «4» по всем экзаменам
	- в) Вывести список студентов с указанием их самой низкой оценкой по сданным экзаменам.

## Билет № 7

- 1. Сформулировать основное правило создания, копирования и перемещения формул в электронных таблицах.
- 2. Визуализация таблиц в текстовом процессоре.
- 3. Из базы Студенты выполнить запросы:

а) Вывести список преподавателей и в соответствии предмет, который ведет каждый.

б) Вывести результаты экзаменов: предмет, ФИО преподавателя, № зачетки, ФИО студента, оценки.

в) Вывести список студентов, фамилии который от Б до Г в алфавитном порядке. Билет № 10

- 1. Объяснить значение следующих ключевых понятий интерфейса MS Excel: Адрес ячейки. Главное меню. Форматирование данных.
- 2. Форматирование абзацев и табуляция в текстовом процессоре.
- 3. Из базы Студенты выполнить запросы:
	- а) Вывести список студентов, которые сдавали экзамен преподавателю Парфенову
	- б) Вывести список студентов, которые не сдали математику.
	- в) Вывести список студентов, фамилии которых начинаются на букву «М».

## Билет № 12

- 1. Структура программного обеспечения для реализации гуманитарных задач.
- 2. Абсолютные и относительные ссылки в табличном процессоре.
- 3. Создать документ в среде Power Point: *Поздравление зодиака.* Документ должен содержать заголовок в WordArt, текст, эксклюзивный фон и иллюстрацию

## **5. Перечень основной и дополнительной учебной литературы, необходимой для освоения дисциплины (модуля)**

## **5.1 Основная литература:**

1. Информатика. Практикум в среде Microsoft Office 2016: учебное пособие / А.Е. Журавлев. — Санкт-Петербург: Лань, 2018. — 96 с. — ISBN 978-5-8114-3208-0. Санкт-Петербург: Лань, 2018. — 96 с. — ISBN 978-5-8114-3208-0. — Текст: электронный// Электронно-библиотечная система «Лань»: [сайт]. — URL https://e.lanbook.com/book/107927.

2. Практикум по информатике: учебное пособие / Н.М. Андреева, Н.Н. Василюк, Н.И. Пак, Е.К. Хеннер. — 2-е изд., стер. — Санкт-Петербург: Лань, 2019. — 248 с. — ISBN 978-5-8114-2961-5— Текст: электронный// Электронно-библиотечная система «Лань»: [сайт]. — URL: https://e.lanbook.com/book/111203— Загл. с экрана.

## **5.2 Дополнительная литература:**

1. Практические занятия по информатике: учебное пособие / В.М. Лопатин. — Санкт-Петербург: Лань, 2019. — 140 с. — ISBN 978-5-8114-3827-3. — Текст : электронный // Электронно-библиотечная система «Лань» : [сайт]. — URL: Режим доступа: <https://e.lanbook.com/book/122178>

2 Электронный учебник. Информатика для гуманитариев. Учебник и практикум для академического бакалавриата под ред. Кедровой Г.Е., изд. Юрайт, 2019 Режим доступа: <https://www.biblio-online.ru/>

## **5.3. Периодические издания:**

Информатика и образование ВАК 1992-2017 № 1-5

Прикладная информатика ВАК 2008 – 2018 №4-6, 2008 - 2018

<http://infojournal.ru/journal/info/archive/>

## **6. Перечень ресурсов информационно-телекоммуникационной сети Интернет, необходимых для освоения дисциплины (модуля)**

1. Российское образование, федеральный портал [Официальный сайт] — [URL:](http://www.edu.ru/)  [http://www.edu.ru](http://www.edu.ru/)

2.Изучение информатики в условиях ФГОС– http://krivaksin.ru/izuchenie-informatikiv-usloviyah-fgos/

3.Интернет-урок (Домашняя школа **I**nternet**U**rok.ru – https://interneturok.ru/school\_landing/

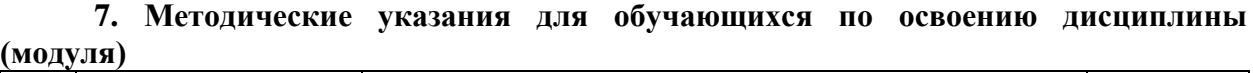

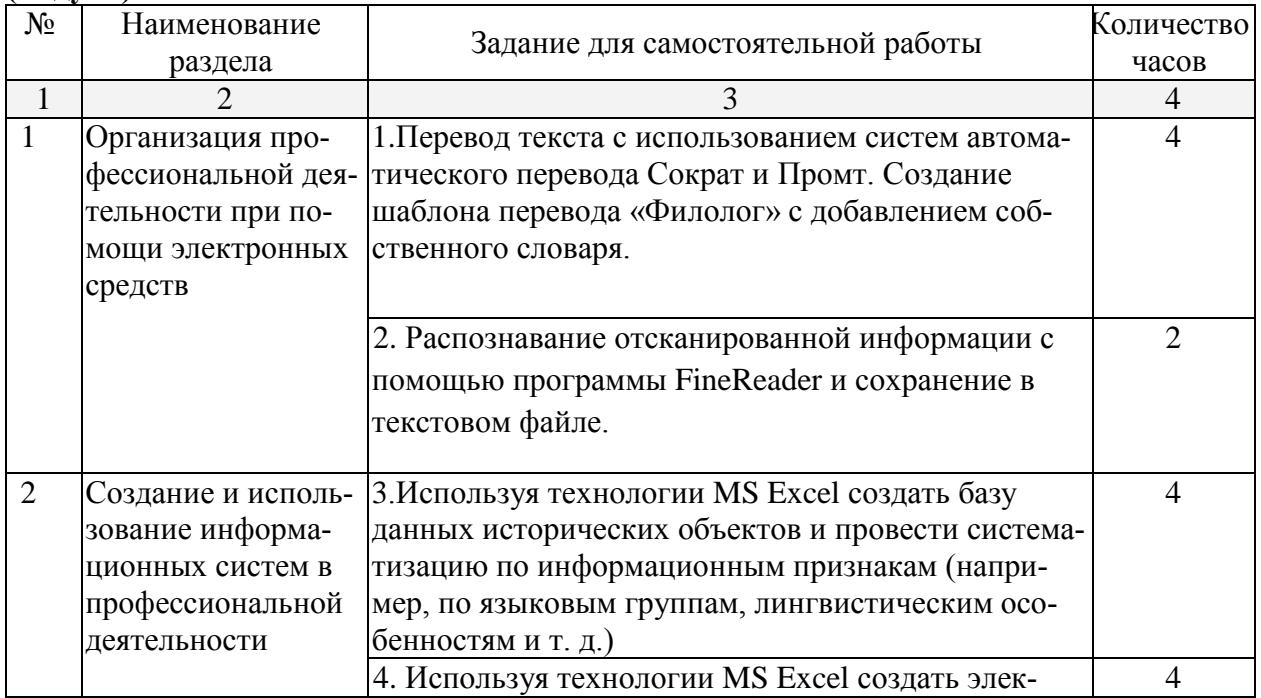

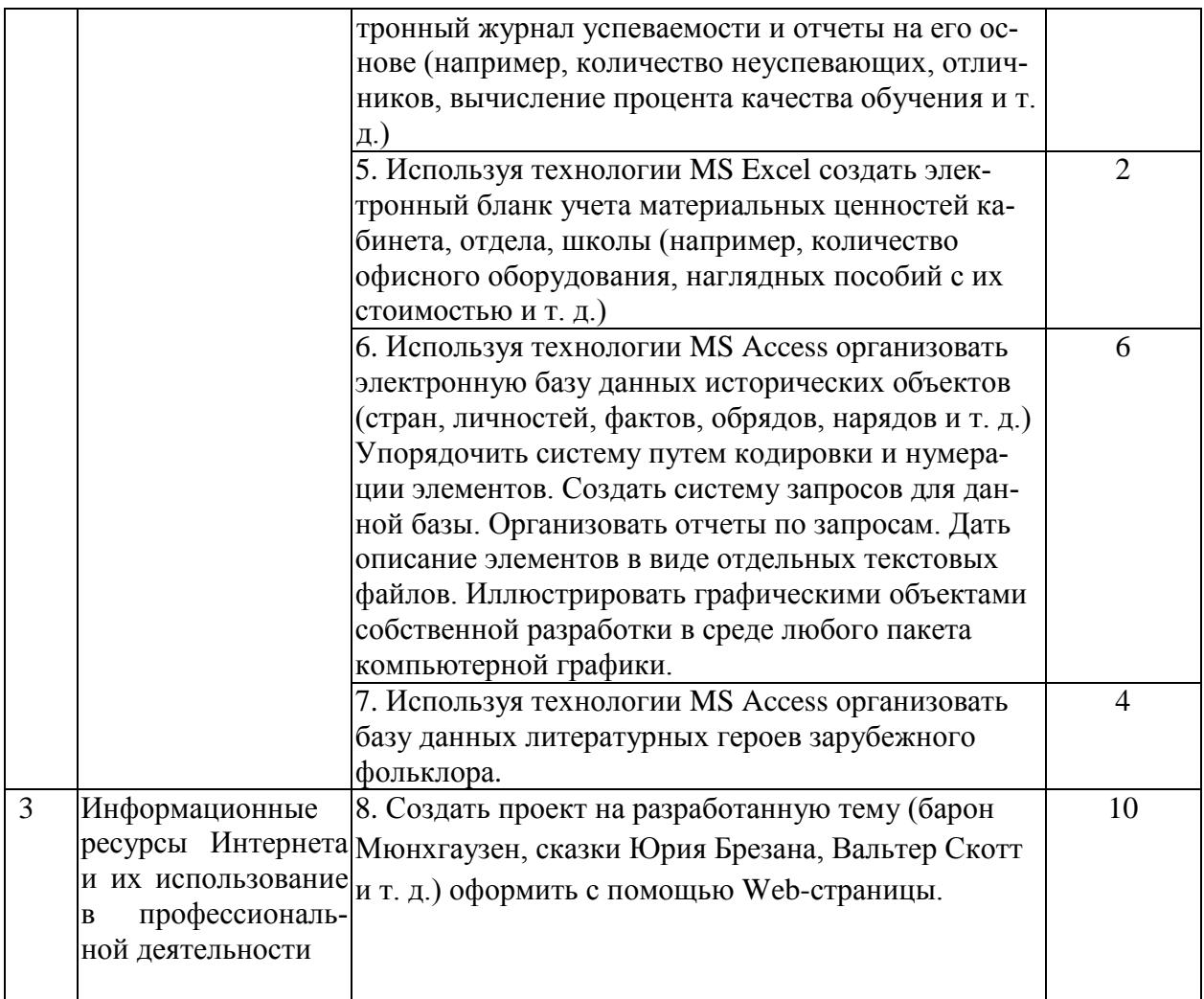

8. Перечень информационных технологий, используемых при осуществлении образовательного процесса по дисциплине (модулю) (при необходимости)

## 8.1 Перечень информационных технологий.

- Компьютерное тестирование по итогам изучения разделов дисциплины.
- Проверка домашних заданий и консультирование посредством электронной почты.
- Использование электронных презентаций при изучении разделов дисциплины.
- конструирование - Подготовка,  $\mathbf{M}$ презентация ИТОГОВ исследовательской  $\mathbf{M}$ аналитической деятельности.
- Поиск дополнительного учебного и научного материала с использованием поисковых систем и сайтов Интернет, электронных энциклопедий и баз данных.
- Использование электронной почты для рассылки, переписки и обсуждения возникших в процессе обучения вопросов.

## 8.2 Перечень необходимого программного обеспечения:

- 1. Операционная система MS Windows 7-16
- 2. Интегрированное офисное приложение MS Office: MS Word, MS Excel, MS Access, Power Point.
- 3. Интернет.

#### 8.3 Перечень необходимых информационных справочных систем. Российские ресурсы

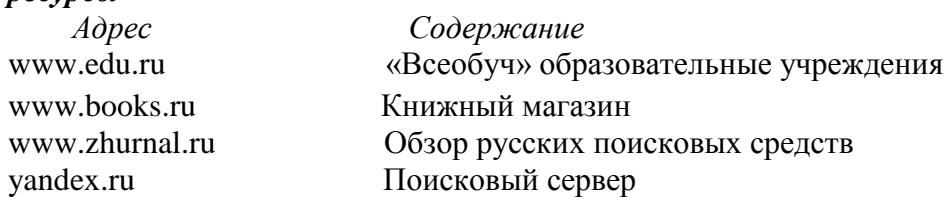

www.rambler.ru Поисковый сервер search.interrussia.com Поисковый сервер www.intuit.ru Интернет-Университет ИТ, энциклопедия и пр. [www.forum.softweb.ru](http://www.forum.softweb.ru/) Форум

**[http://www.elibrary.ru](http://www.elibrary.ru/) –** Электронная библиотечная система eLIBRARY.RU

**<http://univertv.ru/video/informatika/> –** Univertv.ru образовательный видеопортал

**9. Материально-техническая база, необходимая для осуществления образовательного процесса по дисциплине (модулю)**

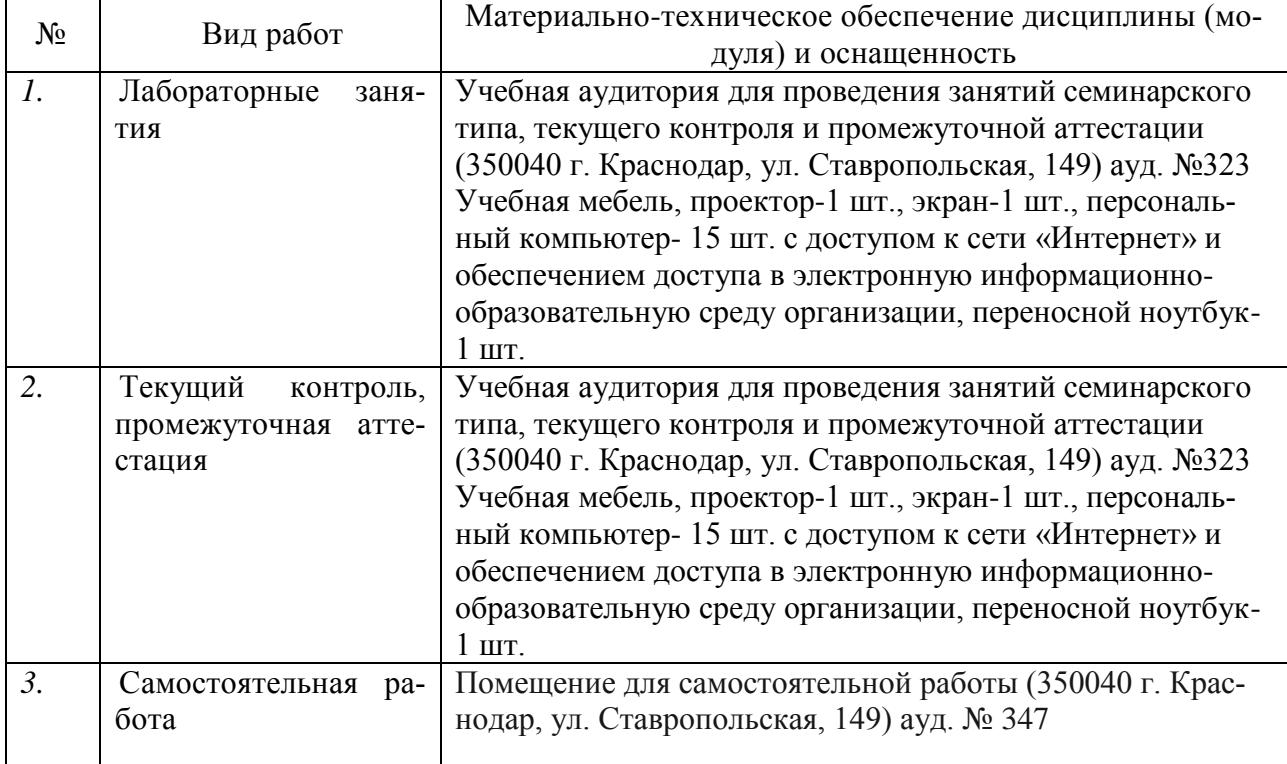